## **2** ADSL状态指示灯慢速闪烁

接通电源等待2分种后,请检查ADSL状态指示灯是否为常亮,如果长时间处 于闪烁状态:

- > 请检查电话线路是否正常连接。
- > 请检查语音分离器连接是否正确。
- > 请检查电话线是否有效,接头是否插牢并尝试更换电话线。

- > 请确认前面问题不存在。
- > 请确认使用了正确的拨号软件,并正确安装。
- > 请确认您的宽带用户名及密码有效并正确填写。
- > 拨号成功后,如果不能正常上网,请确认浏览器已正确设置(如代理服务器 设置是否正确,应设置为不使用代理服务器,取消浏览器的脱机工作状态)。
- > 请登录不同网站, 以确认不是网站服务器故障。

经以上检查,如果ADSL状态指示灯仍然无法常亮,请联系您的网络服务提供 商,如中国电信、中国联通(网通)等。

- > 请检查与计算机连接的网线两端接头是否插牢,若插牢后指示灯仍不亮, 请尝试更换网线。
- > 请检查计算机网卡是否工作正常,网卡指示灯是否点亮。

### 4 仍无法访问Internet

经以上检查,如果仍无法访问Internet,请联系您的网络服务提供商,如中 国电信、中国联通(网通)等。

#### 3 LAN状态指示灯不亮

- ADSL断线涉及到多方面原因,包括线路故障、线路干扰等等。建议 作如下检查: 答:
	- 1 请确认电话线及网线连接是否牢固(请观察设备的ADSL、LAN状态指示灯 以及电脑网卡状态指示灯)。
	- 请确认电源的规格是否匹配 (请观察电源上的输出电压与设备底面标贴上的 电源规格是否一致)。
	- 6 请确认电脑是否正常工作,排除由于病毒感染等原因造成的掉线情况。
	- 4 如果ADSL线路上接了电话等设备,请确认是否采用了语音分离器进行分线。
		- 如果以上问题均不存在,请联系您的网络服务提供商。

## 问 ADSL经常掉线,怎么办?

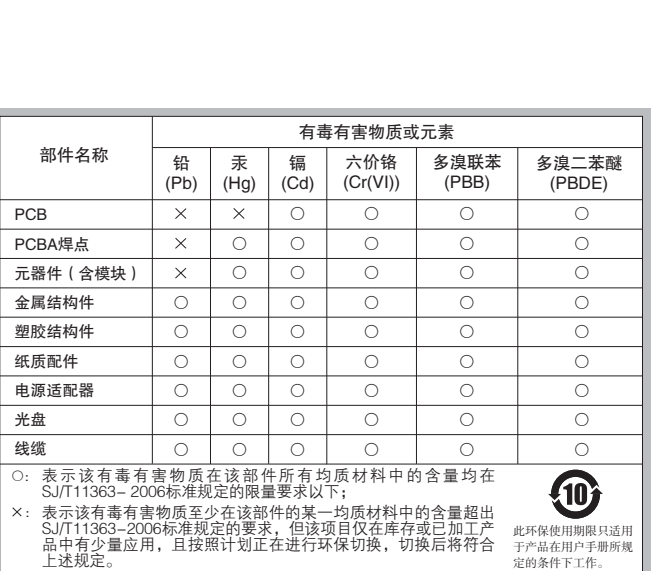

一面 光 一线

- 一台ADSL2/2+用户端设备
- 一个电源适配器
- 一本快速安装指南
- 一根网线
- 一个语音分离器
- 两根电话线

未经深圳市美科星通信技术有限公司明确书面许可,任何单位或个人不得擅自仿制、复制、誊抄或转译本书部分或全部内容。 不得以任何形式或任何方式(电子、机械、影印、录制或其他可能的方式)进行商品传播或用于任何商业、赢利目的。 为深圳市美科星通信技术有限公司注册商标。本文档提及的其他所有商标或注册商标,由各自的所有人拥有。本手册所提到的产品规格 和资讯仅供参考,如有内容更新,恕不另行通知。除非有特殊约定,本手册仅作为使用指导,本手册中的所有陈述、信息等均不构成任何形式的担保。 Copyright © 2014 深圳市美科星通信技术有限公司 声明版权所有,保留所有权利 深圳市美科星通信技术有限公司 技术支持热线 公司网址<br>###: 深圳市南山区黑溪路4号科表百28648中 400-8810-500 www.mercurycom.com.cn

## MERCURY 水星网络

○: :

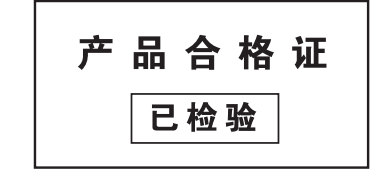

## 下列情况不属于免费维修范围,敬请注意:

- 未按说明书要求安装、使用、维护、保管导致的产品故障或损坏;
- 擅自涂改、撕毁产品条形码;
- 已经超出保换、保修期限;
- 擅自改动本身固有的设置文件或擅自拆机修理;
- 因意外因素或人为行为导致的产品损坏,如输入不合适电压、高温、进水、机械破坏、 摔坏、产品严重氧化或生锈等;
- 因不可抗拒力导致的产品损坏,如地震、火灾、水灾或雷击等;
- 客户发回返修途中由于运输、装卸所导致的损坏;
- 其它非产品本身设计、技术、制造、质量等问题而导致的故障或损坏。

## MERCURY产品售后服务承诺对照表:

如果您希望了解其他产品具体的保修、保换政策,请登陆我们的网站www.mercurycom.com.cn查询。

## 特别说明:

- 外置电源的保换期限为一年。如意外原因或人为行为导致的损伤、变形,电源线破损、断线、裸芯等 现象则不予保换,用户可另行购买。
- 保修保换仅限于主机,其它包材附件不在保修保换范围内。
- 若产品购买后的15天内出现设备性能问题,且外观无划伤,可直接更换新品。在免费保换期间, 产品须经过检测确认故障后,将更换同一型号或与该产品性能相当的返修良品;无故障产品将原 样退回。
- 请您带好相应的发票, 否则该产品的免费保修期将从生产日期开始计算。
- 经美科星通信技术有限公司保换保修过的产品将享受原始承诺质保的剩余期限再加3个月质保期。
- 返修产品的邮寄费用由发送方单向负责。
- 经销商向您作出的非我司保证的其它承诺,我司不承担任何责任。
- 我们会在第一时间将各产品驱动程序、升级软件发布在我们的网站www.mercurycom.com.cn里。

保修说明内容的最终解释权、修改权归深圳市美科星通信技术有限公司。

保修说明

快速安装指南

# ADSL2/2+用户端设备

7108501348 REV2.0.2

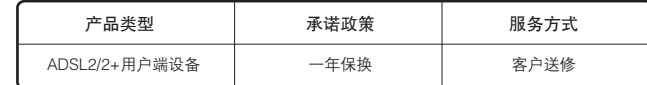

. .

# 1 硬件连接 2 宽带拨号上网

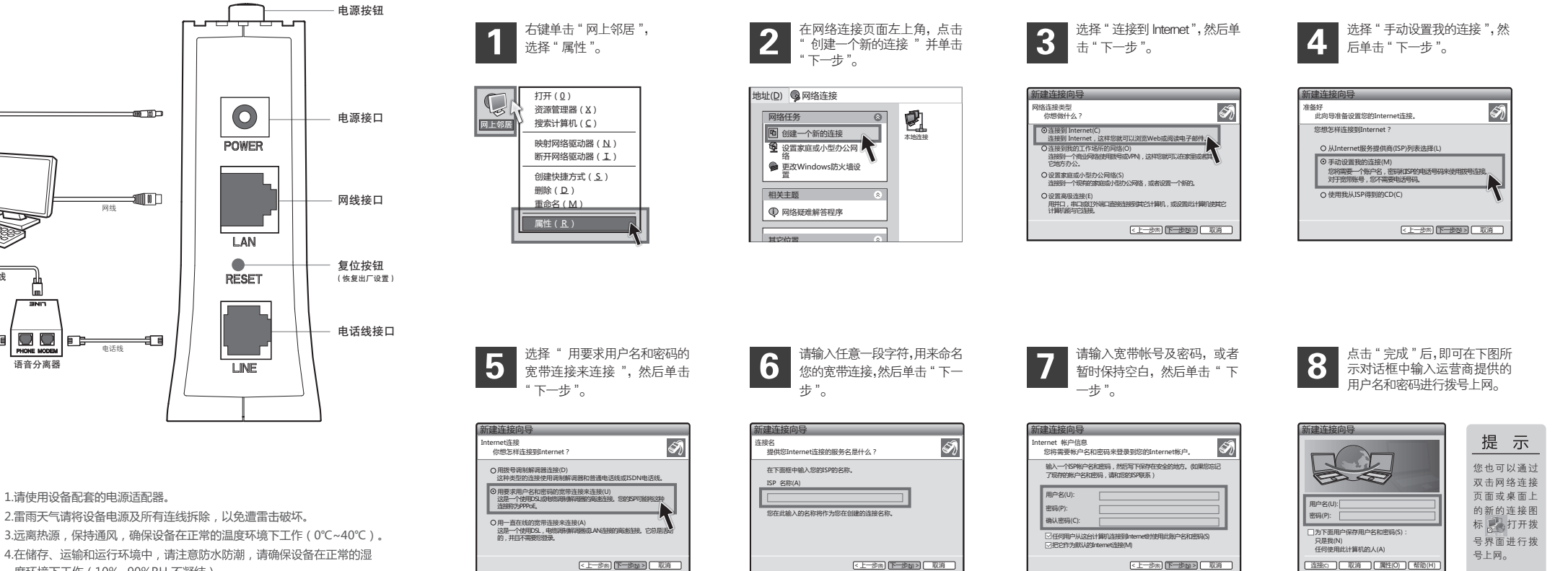

3 指示灯说明

# 常见问题解答

- > 请检查电源是否插牢。
- > 请检查电源连接是否有效。
- > 请检查电源按钮是否打开。
- > 请检查电源适配器是否匹配。方法:通过产品底面的规格 标贴查看是否与实际产品使用的电源规格一致。

经以上检查,若POWER状态指示灯仍不亮,请联系产品销售商。

答:请仔细观察设备指示灯,按以下提示与检查方法逐步排查故障。

## **1 POWER状态指示灯不亮**

问 无法访问互联网,怎么办?

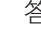

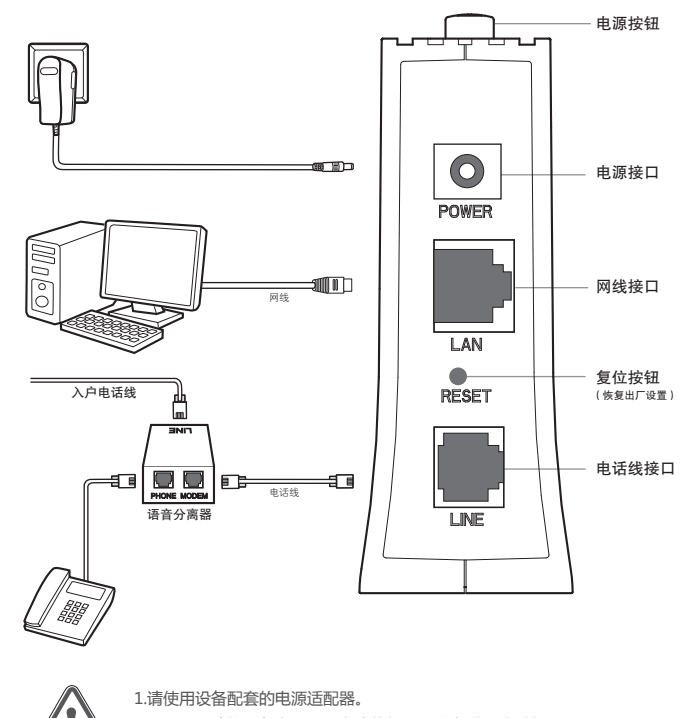

3.远离热源,保持通风,确保设备在正常的温度环境下工作(0℃~40℃)。 **荃红一** 4.在储存、运输和运行环境中,请注意防水!<br>三百**/丁** <sub>度环境下工作(10%~90%RH 不凝结)。</sub> 4.在储存、运输和运行环境中,请注意防水防潮,请确保设备在正常的湿

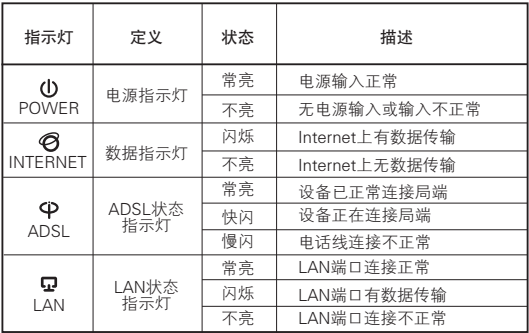